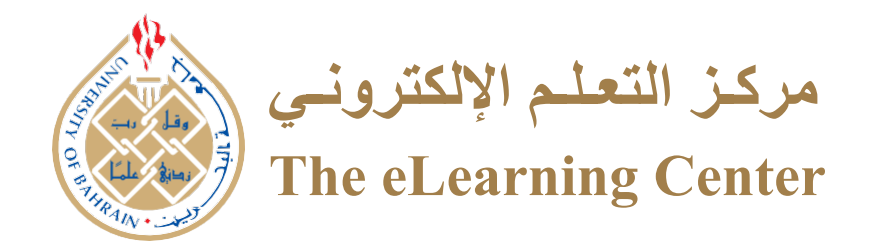

# **ULTRA VIEW OR ORIGINAL VIEW**

What is suitable for me?

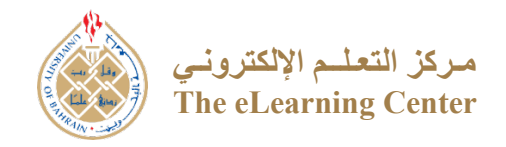

## Is the Ultra Course View Right for Me?

The Ultra Course View is cleaner with a more modern design and easy-to-use workflows. It also has powerful new tools that are not available in the Original Course View, like Discussion Analytics. There are some features of the Original Course View that are not available in the Ultra Course View. However, some features will be added in the future, while others have been discontinued. Learn more and decide whether your course will work well with Ultra Course View!

Keep in mind that all courses will continue to use the Original view by default, and faculty can choose whether to enable the Ultra Course View on one or more of their courses.

Review the Ultra Course View Feature Guide for a complete comparison of the features in Original and Ultra Course Views. The lists below summarize the differences that would have the biggest impact on your decision to switch to Ultra Course View.

## High Priority Differences

## Important Before Merging Sections

### 1.Content Adaptive Release

In the Ultra Course View, Adaptive release is called Conditional view. While it is available, there are some significant limitations. Currently, Adaptive release is limited to 2 rules only: date/time and performance. You can view the content on a specific time to a certain time and you release the content based on a student score. Viewing of the content to a specific group is not available in Ultra view.

#### **Is Ultra the right choice for me?**

If Adaptive release to a specific group is critical to your course design, you may want to continue using the Original Course View until it becomes available in the Ultra Course View.

## 2.Smart Views in Grade Center

A smart view is a focused look at the Grade Center which shows only the columns that match a set of criteria. The view is saved for continued use. When the Grade Center includes a great number of students and columns, you can use smart views to quickly find data. **Smart view is not available in Ultra view.**

#### **Is Ultra the right choice for me?**

If you merged sections, and have a great number of students, you will need smart views in the Grade Center to find each section quickly. You may want to continue using the Original Course View.

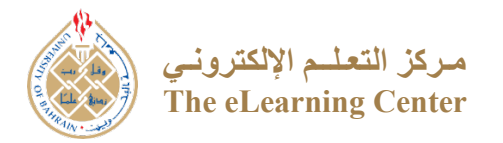

## Tests: Displaying one question at a time

When preparing a test, you must set its options. Among these options, is to display each question separately or view all questions at once. **In the ultra-view there is no option to display each question separately, but in the original view there is this option with the ability to prevent returning to the previous question.**

#### **Is Ultra the right choice for me?**

If displaying each question separately in the tests is important to your course, it is advised to continue with the original View.

## Test: Exporting Tests and Pools

In the Ultra view there is no option to export your test or pool, in the original view you can export your test and pool.

#### **Is Ultra the right choice for me?**

If exporting tests and pools is important for your course, it is advised to continue with the original View.

## Tests: Creating question Pools (Banks)

In the Ultra Course View, Question Pool is called Question Bank. In the Ultra view, there is no option to create question pools, however you can only import them. On the other, hand the original view facilitates creating question pools.

#### **Is Ultra the right choice for me?**

If creating question pools is important for your course, it is advised to continue with the original View.

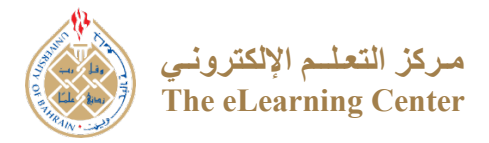

## Tests: Question Types for Tests

**There are several question types that are not yet included in ULTRA, including:**

- Calculated Numeric
- Either/or (you can use True/False question or Multiple Choice)
- File Response (you can use an Assignment)
- Hot Spot
- Jumbled Sentence
- Opinion Scale/Likert
- **Ordering**
- Quiz Bowl
- Short Answer (you can use Essay question)

Most of these are being developed over time, or other question types can be substituted.

#### **Is Ultra the right choice for me?**

If you do not use these question types, you can use Ultra Course View. You may also be able to redesign your questions to utilize the currently available question types, including Calculated Formula, Essay, Fill in the Blank (one option encompasses both Original View's Fill in the Blank and Fill in Multiple Blanks options), Matching, Multiple Choice (one option that encompasses both Original View's Multiple Choice and Multiple Answer options), and True/False. There are plans for creating some of the missing question types, with the calculated question types at the top of the priority list.

## Publisher Integrations

Publishers such as Cengage, McGraw-Hill, Pearson, Wiley, and others are working on updating their integrations to be compatible with the Ultra Course View, but some of them are not yet available currently.

#### **Is Ultra the right choice for me?**

Maybe. Check whether your publisher integration is supported in Ultra Course View prior to converting your course. Your publisher may be able to tell you, or you can create and convert a Shell to test whether the integration is available for yourself. If the integration is not yet available, you can use the Ultra Course View and direct students to the external publisher website to use materials, but you will have to input grades manually in the Gradebook (or at least use the feature to download, update, and upload the grades). If integration is integral to your course and the publisher does not yet support the Ultra Course View, you may want to wait until the integration becomes available.

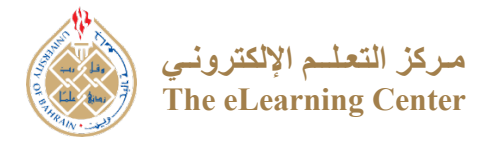

## Delegated Grading

In the Ultra Course View, Delegated Grading is called Parallel Grading. While it is available, there are some significant limitations. Currently, parallel grading is limited to 2 graders and assumes that each grader is grading all the students. There is no way to use Parallel Grading to assign graders to a subset of students, as you can in the Original Course View, or to have more than 2 graders. Also, students cannot see the rubrics or comments made by the graders, so rubrics and comments would need to be recreated when grades were reconciled.

#### **Is Ultra the right choice for me?**

Probably not. If you rely on Delegated Grading, you may want to continue using the Original Course View until more features are added to the Parallel Grading feature.

## Self-and-Peer Assessment

Self-and-Peer Assessment is not available in the Ultra Course View, although it is planned. Blackboard is completely rebuilding this feature to be more flexible and intuitive.

#### **Is Ultra the right choice for me?**

If Self-and-Peer Assessment is critical to your course design, you may want to continue using the Original Course View until it becomes available in the Ultra Course View. You could also use an alternative, like online surveys or paper forms, to collect this feedback.

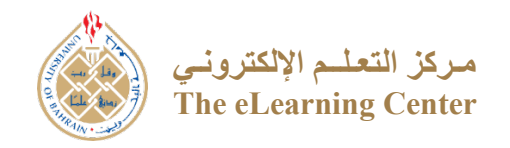

## Medium Priority Differences

### [Rubrics](https://www.niu.edu/blackboard/ultra/is-ultra-right-for-me.shtml#med7)

Rubrics are available in the Ultra Course View, but with some limitations. Currently, rubrics are limited to percentage and percentage-range only; there are no point or point-range options. Also, rubrics are limited to a maximum of ten rows and ten columns.

#### **Is Ultra the right choice for me?**

Maybe, if your rubric does not have more than ten rows and ten columns. You would need to convert your points to percentages.

### Test Feedback

In the Ultra Course View, you have a single control to determine whether students can see the answer choices, their submitted answer, and the correct answer immediately after submitting a test. This setting can be changed at any time, but it must be done manually as opposed to the conditional settings available in Original Course View. Enabling the setting is an on/off choice, and you cannot specify the types of feedback students can see (e.g., you cannot show students their submitted answers and not show the correct answers).

#### **Is Ultra the right choice for me?**

If you are concerned about students seeing the questions and answers for your Test, you may want to continue using the Original Course View until features to limit the feedback options are available. These features are being developed and should be available soon.

## [Embedded Media or Widgets](https://www.niu.edu/blackboard/ultra/is-ultra-right-for-me.shtml#med5)

In the Ultra Course View, you cannot access the HTML editor to directly edit HTML code or add embed code for multimedia or widgets/tools, like a Vimeo video, O365 document, or Twitter feed. You can still embed YouTube videos in a Document (like a simple and easy-to-create web page).

#### **Is Ultra the right choice for me?**

Maybe, if you can link to the multimedia or tool instead of using an embed code. You can create a link that sits in line with your other content by clicking the + icon, choosing Create from the menu, and then Link from the side panel. You can also create a hyperlink on the text editor by selecting the text you want to link and clicking the Insert/Edit Link button on the toolbar.

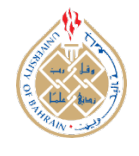

## Survey

Surveys are not available in the Ultra Course View, but they are planned for future development.

#### **Is Ultra the right choice for me?**

Maybe, if you can use an outside survey tool. The Forms tool in O365 is simple and intuitive.

### Wikis

Wikis are not available in the Ultra Course View, and are not planned for future development.

#### **Is Ultra the right choice for me?**

Maybe, if you can redesign your activity or use an external tool. Instead of a Wiki, you could use a shared document in Microsoft OneDrive or a classroom OneNote Notebook, which provide better collaboration tools. You could also use a wiki tool outside of Blackboard. Otherwise, continue using the Original Course View for now.

## Journals

Journals are now available in the Ultra Course View, but with limitations related to grading. You can mark a Journal for grading, which automatically creates a column in the Grade Book for the Journal. However, there is not yet a workflow for reading and grading a Journal simultaneously. This is on the roadmap for future development. For now, you can review the Journal and then enter a grade directly into the Grade Book. In addition, there is no group journals in ultra view.

#### **Is Ultra the right choice for me?**

Maybe, if you do not mind entering grades manually for now. Another option would be to use an Assignment. If you enable multiple submissions, students can make multiple posts to the Assignment as they would to a Journal, and the grading workflow is more robust.

## Blogs

Blogs are not currently available in the Ultra Course View, but they are planned for a later release.

#### **Is Ultra the right choice for me?**

Maybe, if you can redesign your activity or use an external tool. You can use Ultra Course View but convert your Blog activities to use the Discussion Board instead, particularly given the cleaner, redesigned look and feel of Discussions in the Ultra Course View. You could also consider using an external blog platform like WordPress if the blog format is critical. Otherwise, continue using the Original Course View for now.

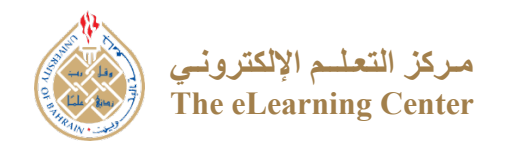

## Medium Priority Differences

## Group Discussions

In the Ultra Course View, the workflow for creating group discussions is reversed from the Original Course View. In Ultra, you create a single Discussion Forum and then assign it to groups for private group discussions. Because you create new groups each time, you can reuse the membership from previous groups if you want consistent groups, or create new groups so students engage with other classmates each time.

#### **Is Ultra the right choice for me?**

Yes, use Ultra Course View. This workflow is different from Original Course View, but it is a huge improvement in managing group discussions. Instead of having separate discussion boards in each group, you have a single discussion board. In addition, if you enable grading, you will only see a single column in the Gradebook instead of a separate column for each group.

## Folders

In the Ultra Course View, folders can only be nested 2 levels deep. So, for example, you could have a Content folder with individual Weekly folders within it, but you could not then have a Chapter 1 folder within a weekly folder: Content (level 1) > Week 1 (level 2) > Chapter 1 (level 3). This promotes a simpler structure for your Blackboard course, which makes it easier for students to find the content, assessments, and activities that they need.

#### **Is Ultra the right choice for me?**

Yes, use Ultra Course View. You may need to rethink your folder or module structure. We recommend structuring your course with top-level folders as opposed to nested folders.

## Discussion Forum Grading

You can track student discussion activity in the Ultra Course View in a few ways. You can view student activity in the gradebook grid view. You can also view discussion activity in Discussion Analytics and in the Grades & Participation area of the discussion. To view individual student analytics, click on the student's name under Grades & Participation for an individual Discussion assignment. Students are allowed to edit or delete their posts (there is no option to turn this off), but all replies to a deleted post are preserved in the thread; a system note appears to let users know that a post has been deleted.

#### **Is Ultra the right choice for me?**

Yes - use Ultra Course View. The ability to delete and edit posts is a change from Original Course View, but the Discussion Analytics feature is a significant improvement that is not available in the Original Course View. Enable grading when you create a Discussion Forum by clicking the gear icon to access the Discussion Settings.

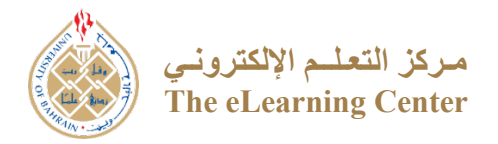

#### Announcements

In the Ultra Course View, Announcements appear as a pop-up when students enter the course. They must dismiss the pop-up before accessing any files or assessments in the course. Announcements are also included on the Activity Stream and in the Daily Digest emails. However, Announcements cannot be sent via email, as they can in the Original Course View.

If you need to reach students via email in an Ultra Course, you can send a Message and select the option to Send an email copy to recipients.

#### **Is Ultra the right choice for me?**

Yes - use Ultra Course View. Students have a lot of ways to see your Announcement, even if it cannot be sent as an email.